## solaredge

## Anwendungshinweis zum SolarEdge Einspeise-management

Versionsverlauf

- Version 1.0 Erstveröffentlichung (Dezember 2012)
- Version 1.1 (Mai 2018) Reihenfolge der Spalten Tabelle 1 und 2 geändert, um der Ziffernanzeige auf dem LCD zu entsprechen
- Version 2 (August 2018)
	- Hinweis für Einphasen-Wechselrichter mit HD-Wave-Technologie ohne PRI-Anschluss
	- Aktualisierte Firmware-Upgrade-Anleitung

## Einleitung

Dieses Dokument beschreibt, wie die Wechselrichter-Ausgangsleistung kontrolliert und/oder begrenzt wird. Dieser Anwendungshinweis beschreibt zwei Optionen zur Umsetzung des Einspeisemanagement mit SolarEdge-Wechselrichtern:

- Hardware Leistungsreduzierung: Der Wechselrichter kann an einem FRE (Funk-Rundsteuer-Empfänger, auf Englisch: RRCR) angeschlossen werden, um die Ausgangsleistung aller Wechselrichter in der Anlage dynamisch zu begrenzen.
- Konfiguration der Leistungsbegrenzung per Software: Eine feste Leistungsbegrenzung auf einen  $\blacksquare$ einstellbaren Prozentwert [ % ].

### HINWEIS:

Einphasen-Wechselrichter mit HD-Wave-Technologie (ausgenommen Wechselrichter für Japan und Australien), produziert ab KW 28 2018, haben den PRI-Anschluss (Schnittestelle zur Leistungsreduzierung) nicht integriert. Bei Bedarf ist ein Satz mit fünf Anschlüssen erhältlich bei SolarEdge.

Zur Identifizierung der Fertigungswoche des Wechselrichters sehen Sie sich die 3te und 4te Ziffer der Seriennnummer des Wechselrichters an (von links). Um das Baujahr des Wechselrichters zu identifizieren, siehe 5te und 6te Stelle.

Beispielsweise wurde ein Wechselrichter mit der Seriennummer SJ2318A-07F004FE5-B3 in der Woche 23 im Jahr 2018 hergestellt.

## Anschluss an die Schnittstelle zur Leistungsreduzierung

### Zum Anschluss eines Funk-Rundsteuer-Empfängers (FRE) mit 4 Relais<sup>1</sup>:

1. Schließen Sie den FRE<sup>2</sup> direkt an die Kommunikationskarte des SolarEdge-Wechselrichters mithilfe des Steckers für die Leistungsreduzierungsschnittstelle (PRI) an. Abbildung 1 zeigt die Position des Anschlusses. Der Stecker ist ein 8-Pin-Klemmblock.

Stecker für die Leistungsreduzierungsschnittstelle (Power Reduction Interface - PRI)

l

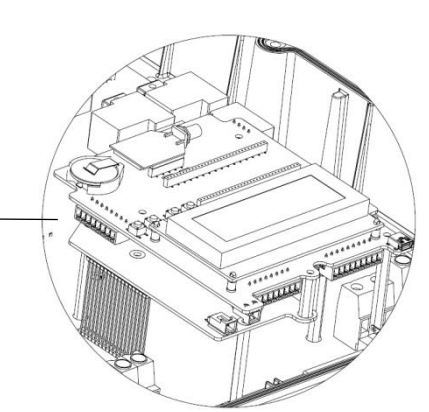

Abbildung 1 **–** PRI-Schnittstelle, Eingang

<sup>&</sup>lt;sup>1</sup> Der Anschluss von FRE mit 3 Relais ist in Anhang 1 beschrieben.

<sup>&</sup>lt;sup>2</sup> Der FRE muss separat erworben werden. Dieser wird nicht von SolarEdge geliefert.

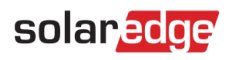

2. Die folgende Tabelle zeigt die Anschlussbelegung und Funktionalität:

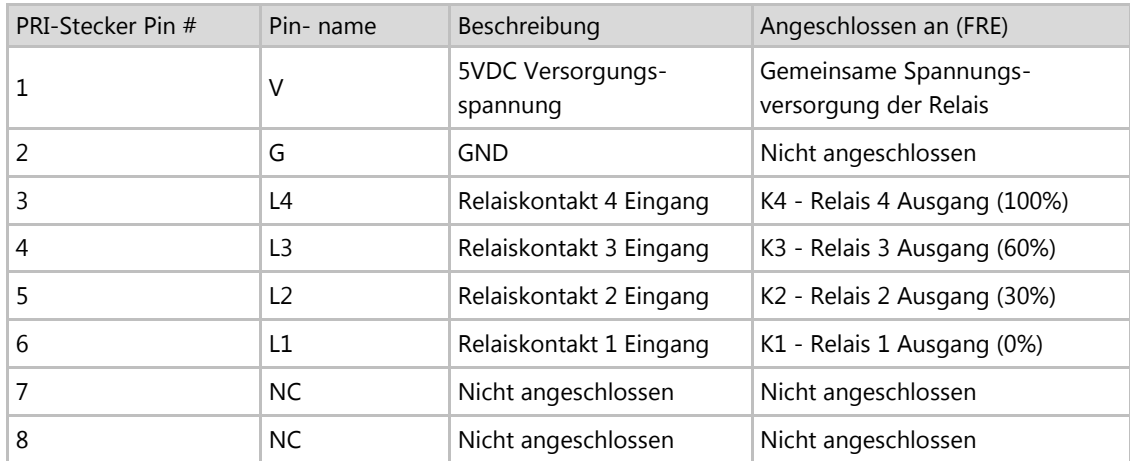

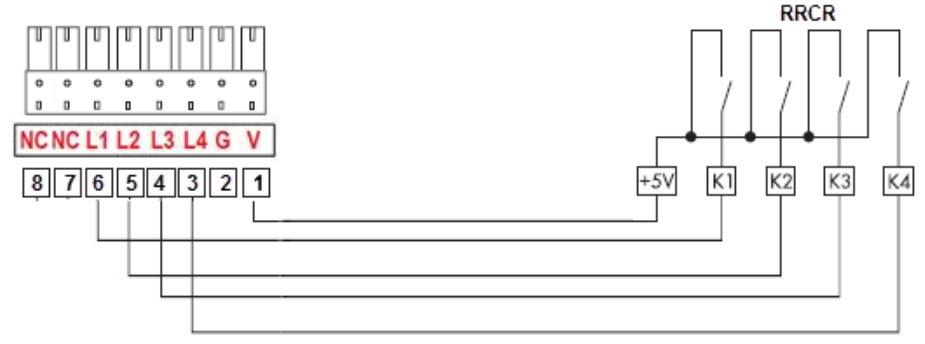

Abbildung 2 - Wechselrichter - FRE **–** Verbindung (mit 4 Relais)

### WICHTIGER Hinweis:

Übermäßige Spannung kann den Wechselrichter beschädigen!

Verwenden Sie eine isolierte Stromleitung von Anschluss 1 des PRI-Steckers als gemeinsame Spannungsversorgung des FRE-Relais.

Verwenden Sie keine externe Spannungsquelle.

- 3. Verwenden Sie ein 6-adriges Kabel (nicht im Lieferumfang von SolarEdge enthalten) mit einem Außendurchmesser von ≤ 5mm zur Sicherstellung einer ordnungsgemäßen Verbindung und Versiegelung der Wechselrichter-Kabelverschraubung.
- 4. Führen Sie das 6-adrige Kabel wie unten abgebildet am Gehäuse entlang und befestigen Sie es an dem ovalen Loch mit einem Kabelbinder.

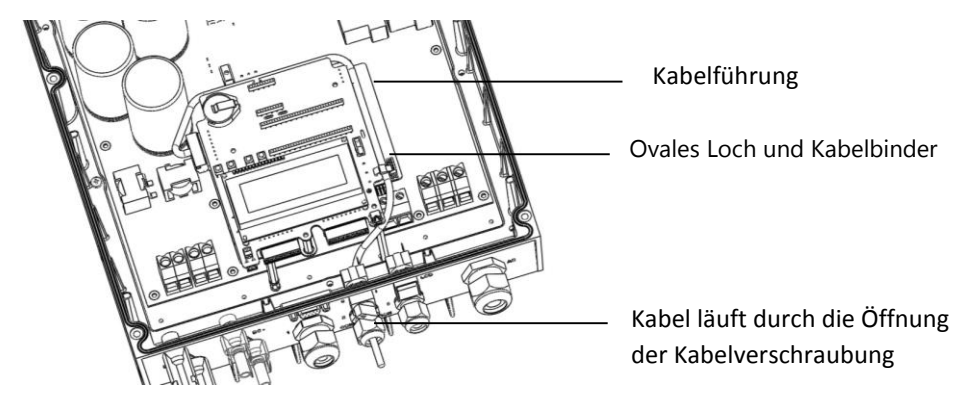

Abbildung 3 **–** Kabelf**ü**hrung des Steuerkabels f**ü**r die Leistungsreduzierung

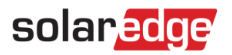

## Verwendung der Leistungssteuerung

Der Wechselrichter ist auf die folgenden Leistungsstufen vorkonfiguriert:

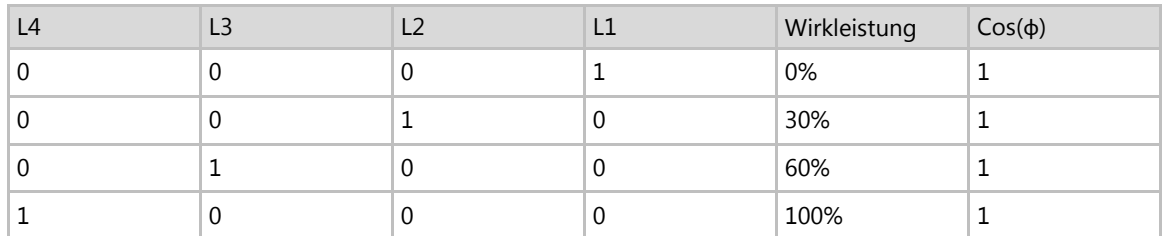

### Tabelle **1 –** FRE Vorkonfigurierte Leistungsstufen

Die Steuerung der Wirkleistung und die der Blindleistung werden separat aktiviert.

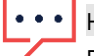

### HINWEIS:

Der Wechselrichter speichert den letzten Status der Leistungsreduzierung in seinem Speicher ab. Wenn der Wechselrichter vom FRE getrennt ist, dann behält dieser seinen letzten Status der Leistungsreduzierung bei bis der AC-Strom ausgeschaltet ist oder bis zum nächsten Morgen; abhängig davon welcher Zeitpunkt früher eintritt.

### $\rightarrow$  Zur Aktivierung der Leistungsreduzierung:

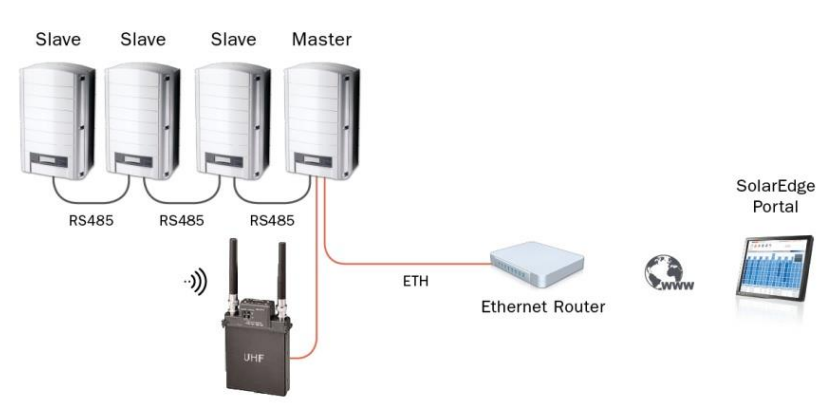

### Abbildung **4 –** FRE Verbindung in einer Umgebung mit mehreren Wechselrichtern

- 5. Die Slave-Wechselrichter sind vorkonfiguriert. Falls notwendig, konfigurieren Sie einen Slave-Wechselrichter wie folgt. Im LCD-Menü, wählen Sie:
	- Kommunikation  $\rightarrow$  RS485-1 Konf  $\rightarrow$  Gerätetyp  $\rightarrow$  [wählen Sie *SolarEdge*]
	- Kommunikation  $\rightarrow$  RS485-1 Konf  $\rightarrow$  Protokoll  $\rightarrow$  [wählen Sie *Slave*]
	- Kommunikation  $\rightarrow$  Server  $\rightarrow$  RS485
- 6. Konfigurieren Sie einen Master-Wechselrichter wie folgt. Im LCD-Menü, wählen Sie:
	- Kommunikation  $\rightarrow$  RS485-1 Konf  $\rightarrow$  Gerätetyp  $\rightarrow$  [wählen Sie *SolarEdge*]
	- Kommunikation  $\rightarrow$  RS485-1 Konf  $\rightarrow$  Protokoll  $\rightarrow$  [wählen Sie *Master*]
	- Kommunikation  $\rightarrow$  RS485-1 Konf $\rightarrow$  SLAVE-Erk.

Der Master sollte die richtige Anzahl an Slaves anzeigen. Falls nicht, überprüfen Sie die Verbindungen und Busabschlüsse.

### Leist.Steuerung → RRCR Konf. → RRCR Set <En>

Die Wechselrichter begrenzen ihre Leistung gemäß FRE-Einstellung.

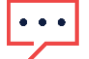

### HINWEIS:

Die Blindleistung kann separat konfiguriert werden, durch Auswahl des gewünschten Modus im Menü Leistungssteuerung.

## solaredge

Bitte beziehen Sie sich auf die SolarEdge Installationsanleitung für Wechselrichter für detaillierte Anweisungen bezüglich der Installation und Vernetzung von SolarEdge-Wechselrichtern.

### $\rightarrow$  Zur Aktivierung der Steuerung des Leistungsfaktors mithilfe des FRE:

- 1. Aktivieren Sie die Leistungsreduzierung wie oben beschrieben.
- 2. Konfigurieren Sie alle Wechselrichter wie folgt.

Im LCD-Menü, wählen Sie:

Leist.Steuerung → Blindleist. Konf → Mode → RRCR

Nähere Angaben zur Konfiguration verschiedener Modi zur Steuerung von Wirk- und Blindleistung entnehmen Sie bitte dem SolarEdge Anwendungshinweis: SolarEdge Inverters, Power Control Options. [http://www.solaredge.com/files/pdfs/application\\_note\\_power\\_control\\_configuration.pdf](http://www.solaredge.com/files/pdfs/application_note_power_control_configuration.pdf)

### Feste Leistungsbegrenzung

Die Maximalleistung des Wechselrichters kann durch Konfiguration der Software begrenzt werden. Es ist keine zusätzliche Hardware erforderlich.

 $\rightarrow$  Zum Konfigurieren des Wechselrichters:

■ Im LCD-Menü wählen Sie Leist.Steuerung → Wirkleistung Konf. → LeistungLim → Setzen Sie Leistung limit. (%) : [Geben Sie den gewünschten Wert ein].

### Firmware-Version

- Beide Methoden zur Leistungsbegrenzung werden von der CPU-Firmware-Version V 2.293 und höher unterstützt
- Feste Leistungsbegrenzungen erfordern auch die folgenden DSP-Firmware-Versionen:

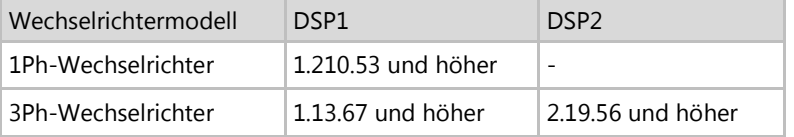

Für das Upgrade von Wechselrichtern mit einer älteren Firmware-Version lesen Sie das folgende Dokument: [https://www.solaredge.com/sites/default/files/upgrading\\_an\\_inverter\\_using\\_micro\\_sd\\_\\_card\\_de.pdf](https://www.solaredge.com/sites/default/files/upgrading_an_inverter_using_micro_sd__card_de.pdf)

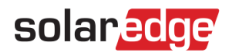

# Anhang A – Anschluss und Konfiguration eines FRE mit 3 Relais:

### $\rightarrow$  Um einen FRE mit 3 Relais anzuschließen:

Schließen Sie den FRE<sup>3</sup> direkt an die Kommunikationskarte des SolarEdge-Wechselrichters mithilfe des Steckers für die Leistungsreduzierungsschnittstelle (PRI) an. Abbildung 1 zeigt die Position des Anschlusses. Der Stecker ist ein 8-Pin-Klemmblock.

Die folgende Tabelle zeigt die Anschlussbelegung und Funktionalität:

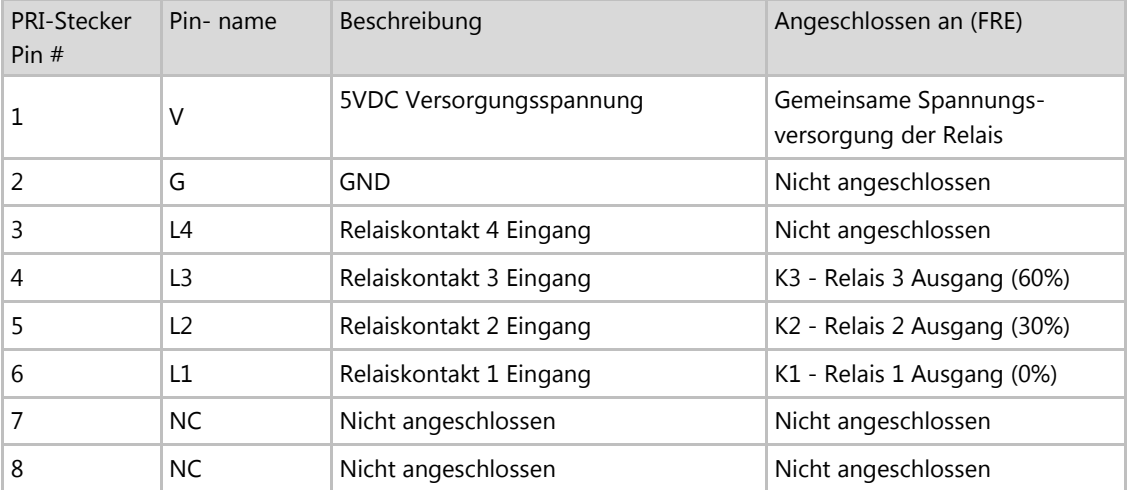

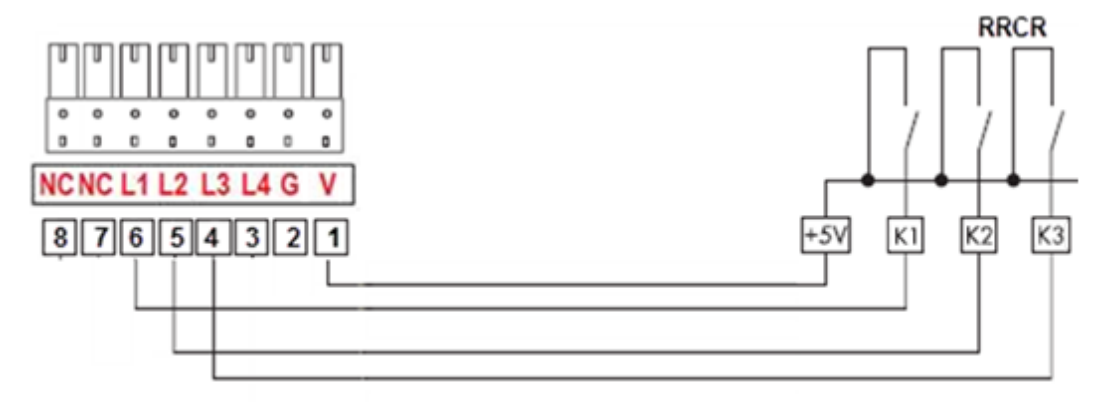

### Abbildung 5 **–** Wechselrichter **–** FRE Verbindung (mit 3 Relais)

WICHTIGER HINWEIS:

l

Übermäßige Spannung kann den Wechselrichter beschädigen!

Verwenden Sie eine isolierte Stromleitung von Anschluss 1 des PRI-Steckers als gemeinsame Spannungsversorgung des FRE-Relais. Verwenden Sie keine externe Spannungsquelle.

<sup>3</sup> Der FRE muss separat erworben werden. Dieser wird nicht von SolarEdge geliefert.

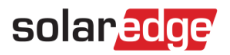

## Verwendung der Leistungssteuerung

Der Wechselrichter ist auf die folgenden Leistungsstufen vorkonfiguriert:

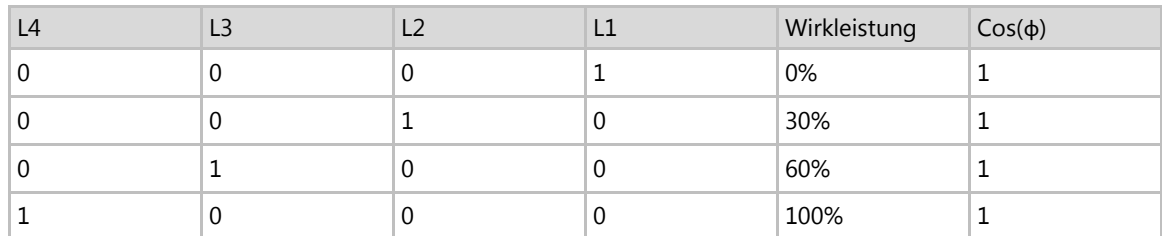

### Tabelle **2 –** FRE Vorkonfigurierte Leistungsstufen

Um die Verwendung eines FRE mit 3 Relais zu ermöglichen, muss Zustand "0" (L1 – L4 = 0000) zusätzlich zu den voreingestellten Werten aktiviert und die Wirkleitung in diesem Zustand auf 100% eingestellt werden.

### **Tabelle 3 – Aktivierung des Zustandes "0"**

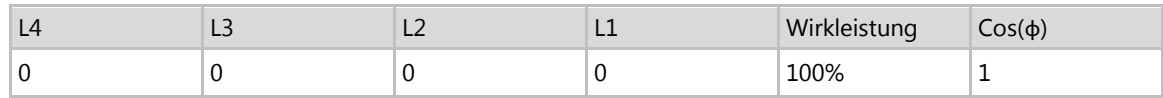

### $\rightarrow$  Um Zustand "0" zu aktivieren:

Wählen Sie Leist.Steuerung → Wählen Sie RRCR Konf. → Wählen Sie Werte einstellen → Wählen Sie 0000 und drücken Sie Enter → wählen sie Enable → wählen Sie Ja und drücken Sie Enter

#### $\rightarrow$ Um den Wert für Zustand "0" zu setzen:

Wählen Sie Leist.Steuerung → Wählen Sie RRCR Konf. → Wählen Sie Werte einstellen → wählen Sie 0000 und drücken Sie Enter → wählen Sie Leist. Redu. und drücken Sie Enter → stellen Sie den Wert auf 100 % durch Drücken der Nach-Unten-Taste und drücken Sie Enter

Die Steuerung der Wirkleistung und die der Blindleistung werden separat aktiviert.

Nähere Angaben zur Konfiguration verschiedener Modi zur Steuerung von Wirk- und Blindleistung entnehmen Sie bitte dem SolarEdge Anwendungshinweis: SolarEdge Inverters, Power Control Options. [http://www.solaredge.com/files/pdfs/application\\_note\\_power\\_control\\_configuration.pdf](http://www.solaredge.com/files/pdfs/application_note_power_control_configuration.pdf)

### HINWEIS:

Der Wechselrichter speichert den letzten Status der Leistungsreduzierung in seinem Speicher ab. Wenn der Wechselrichter vom FRE getrennt ist, dann behält dieser seinen letzten Status der Leistungsreduzierung bei bis der AC-Strom ausgeschaltet ist oder bis zum nächsten Morgen; abhängig davon welcher Zeitpunkt früher eintritt.